## Einstellungen Drucken: Unterschied zwischen den Versionen

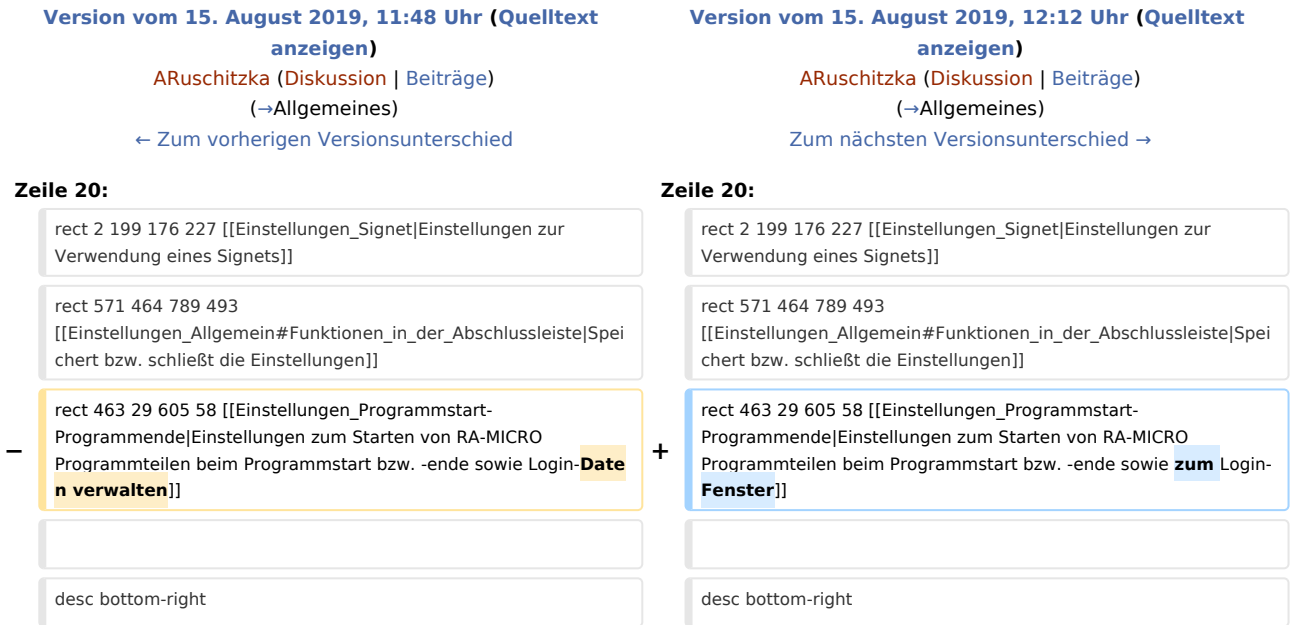

## Version vom 15. August 2019, 12:12 Uhr

#### [Hauptseite](https://onlinehilfen.ra-micro.de/index.php/Hauptseite) > [Kanzlei](https://onlinehilfen.ra-micro.de/index.php?title=Kategorie:Kanzlei&action=edit&redlink=1) > [Allgemeine Einstellungen](https://onlinehilfen.ra-micro.de/index.php/Allgemeine_Einstellungen) > [Einstellungen Drucken](https://onlinehilfen.ra-micro.de)

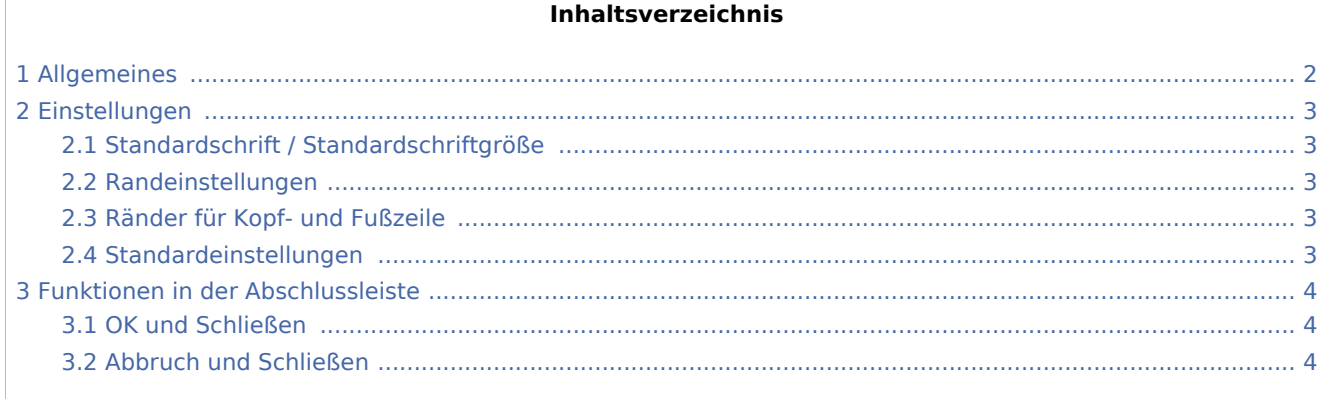

#### **R** Allgemeine Einstellungen  $\Box$  $\times$ 1 Allgemein 2 Chiffren 3 Drucken 4 Proxyserver 5 Laufende Nummern 6 Programmstart/-ende 7 E-Mail-Kontenverwaltung Schrift 3.01 Standardschrift Calibri ÷ Schächte 3.02 Standard-Schriftgröße  $11$ Briefkopf 3.03 Linker Rand 16 mm Druckersteuerung Signet 3.04 Rechter Rand  $20 \text{ mm}$ Anlagenstempel 3.05 Oberer Rand  $20$  mm 3.06 Unterer Rand 20 mm 3.07 Oberer Rand für Kopfzeile  $21$  mm 3.08 Unterer Rand für Fußzeile  $3mm$ 3.09 Standardeinstellungen Setzen Zentral Lokal ×

### <span id="page-1-0"></span>Allgemeines

In diesem Bereich ist der Ausdruck von Dokumenten (z. B. Aktenvorblätter textav\*.rtf im Programmteil [Aktenvorblatt](https://onlinehilfen.ra-micro.de/index.php/Aktenvorblatt#Allgemeines)) in RA-MICRO grundsätzlich und zentral konfigurierbar. Dazu gehören Einstellungen zum Schriftbild, zu Briefköpfen, zur Druckersteuerung usw.

# 溆

- Sind gleichartige Drucker- und Briefkopfeinstellungen separat in den einzelnen Programmeinstellungen getroffen worden, wirken diese immer vorrangig.
- Werden Aktenvorblätter im Textformat RTF in der Textverarbeitung geändert und überschrieben, werden die in der Textverarbeitung verwendeten Schriftformatierungen übernommen.

### <span id="page-2-0"></span>Einstellungen

### <span id="page-2-1"></span>Standardschrift / Standardschriftgröße

Für ein kanzleiweit einheitliches Schriftbild ist hier die Schriftart sowie -größe einzustellen. Die ausgewählten Werte sind in den einzelnen Programmen änderbar und werden in den jeweiligen Auswahllisten zur Orientierung in blauer Schriftfarbe angezeigt:

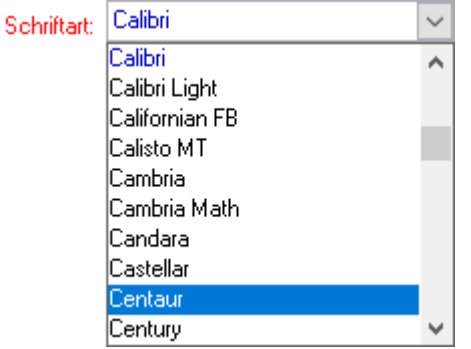

#### **Standardschriftart:** Arial

### <span id="page-2-2"></span>Randeinstellungen

An dieser Stelle kann der Abstand zwischen dem Text und den Papierrändern festgelegt werden (z. B. für den Ausdruck von [Aktenvorblättern](https://onlinehilfen.ra-micro.de/index.php/Aktenvorblatt#Allgemeines) mit Dateinamen textav\*.rtf). Es sind Werte zwischen 0 bis 70 mm zulässig.

**Standardschriftgrößen** auf allen 4 Blattseiten: 20 mm

### <span id="page-2-3"></span>Ränder für Kopf- und Fußzeile

Im Direktdruck (z. B. [Forderungskonto drucken](https://onlinehilfen.ra-micro.de/index.php/Foko_Fenster/)) werden, wenn aktiviert, automatisch Seitenzahlen aufgedruckt. Mit diesen Werten ist einstellbar, welchen Abstand in mm der obere Rand der Kopfzeile zum oberen Blattrand bzw. der untere Rand der Fußzeile zum unteren Blattrand haben soll.

Für den oberen Rand der Kopfzeile sind Werte zwischen 0 und 70 mm zulässig, für den unteren Rand der Fußzeile zwischen 0 und 20 mm.

**Standardwert** für beide Einstellungen: 3 mm

#### <span id="page-2-4"></span>Standardeinstellungen

Die Schaltfläche setzt die Einstellungen zur Schrift mit einem Klick auf die Standardwerte zurück.

## <span id="page-3-0"></span>Funktionen in der Abschlussleiste

### <span id="page-3-1"></span>OK und Schließen

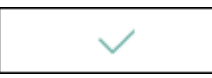

Die geänderten Einstellungen werden gespeichert und das Fenster wird geschlossen.

### <span id="page-3-2"></span>Abbruch und Schließen

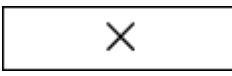

Die Einstellungen werden ohne Speicherung der Änderungen geschlossen.